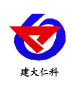

# **RS-WS-N01-9TH Duct-mounted temperature and humidity transmitter User manual (Type 485)**

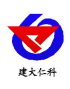

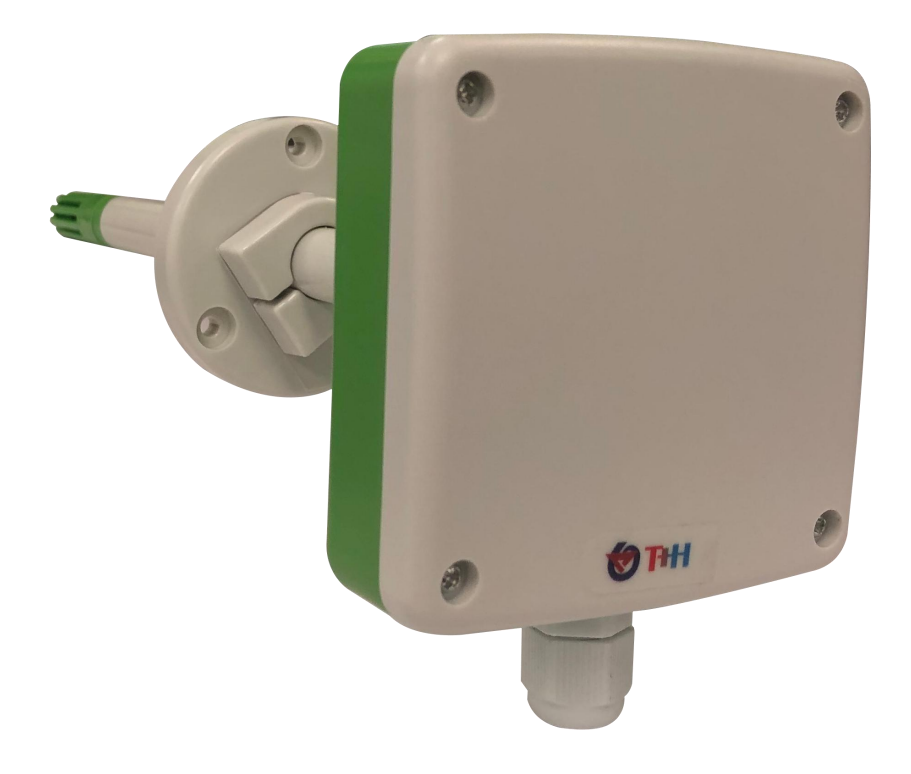

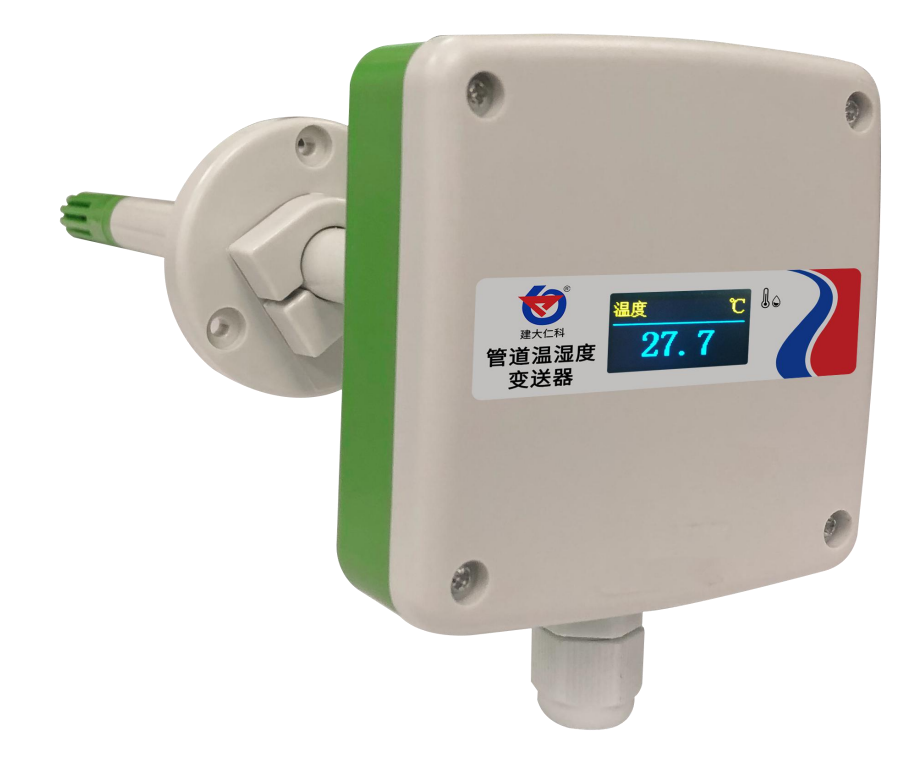

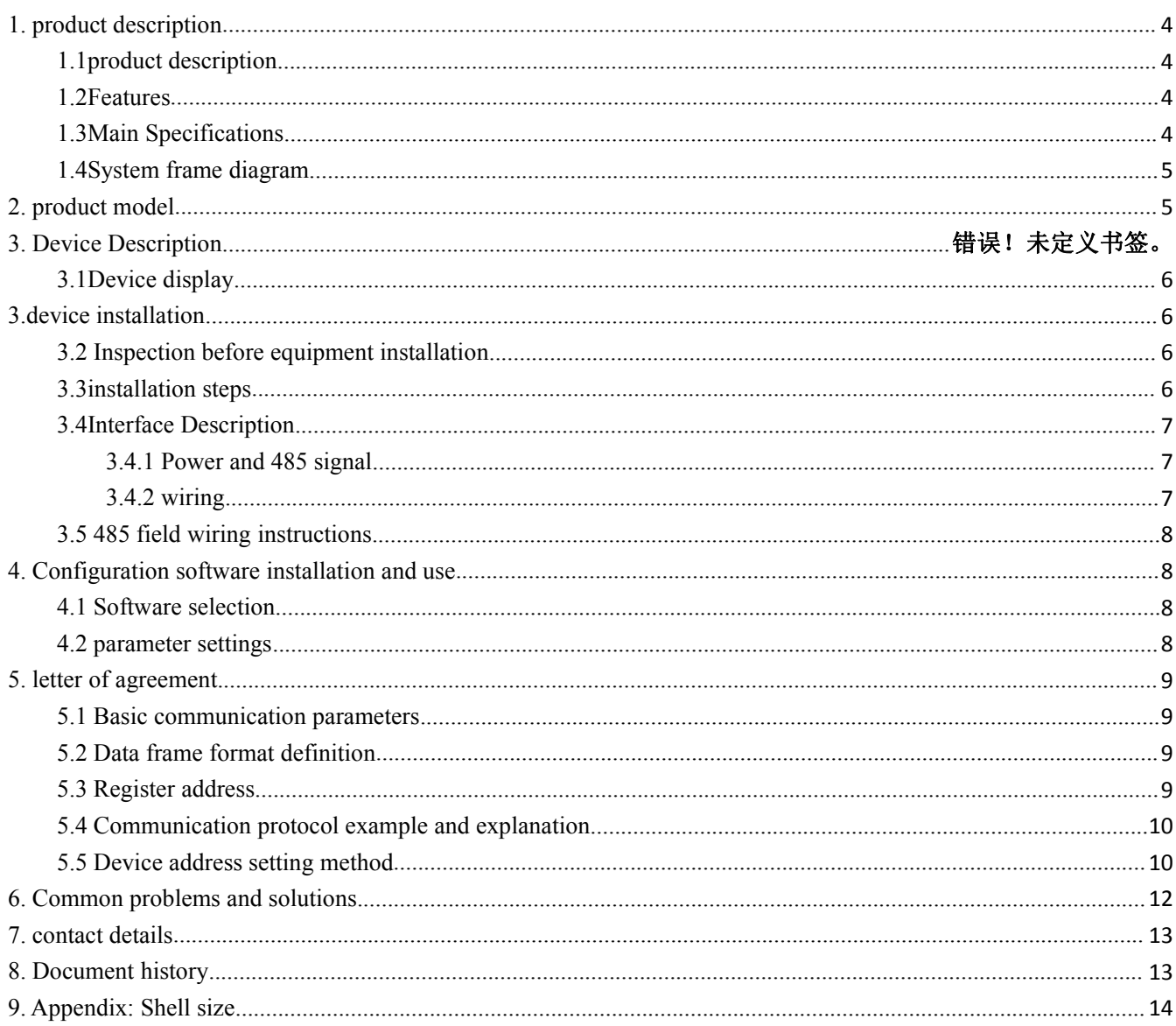

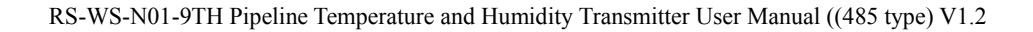

# <span id="page-3-1"></span><span id="page-3-0"></span>**1. product description 1.1product description**

<span id="page-3-2"></span>The transmitter is professionally used in pipeline temperature and humidity measurement. Imported temperature and humidity measurement unit is adopted, with small drift and high accuracy. The equipment adopts the standard Modbus-RTU protocol, the communication address and baud rate can be set, the communication line can be up to 2000 meters long, and supports secondary development; the equipment can upload data to our environmental monitoring software, or collect data by itself. Support multiple device networking, up to 254 networking.

Pipeline installation method, convenient on-site installation, adopts anti-interference circuit design, can withstand various strong electromagnetic interferences such as on-site inverters; the equipment adopts a waterproof shell design, the equipment has a bright color LED display, and the wheel displays real-time temperature and humidity to ensure The displayed value can be seen clearly in dim places. The filter screen of the equipment probe adopts 25um high-strength stainless steel material, which can not only ensure the entry of gas molecules but also prevent the entry of dust particles and water droplets. It can be used in humid and high-dust occasions and is durable.

## **1.2Features**

■485 communication interface, standard ModBus-RTU protocol, communication address and baud rate can be set, the longest communication line can reach 2000 meters;

■Temperature accuracy  $\pm 0.5^{\circ}$ C, humidity accuracy  $\pm 3\%$ RH, high accuracy and low drift;

■ The wiring terminal adopts military-grade spring-type screw-free terminal, which can be connected by pressing and plugging. The wire can be quickly connected even without a screwdriver on site, and the wire diameter can be 0.3~2.0mm2;

■ Using special EMC anti-interference devices, it can withstand strong electromagnetic interference on site, industrial-grade processing chips, and a wide range of applications;

■High-brightness color LED display, to ensure that the displayed value can be seen clearly in dim places;

 $\blacksquare$ 10~30V wide voltage range power supply, long-distance centralized power supply can still work normally;

#### <span id="page-3-3"></span>**1.3Main Specifications**

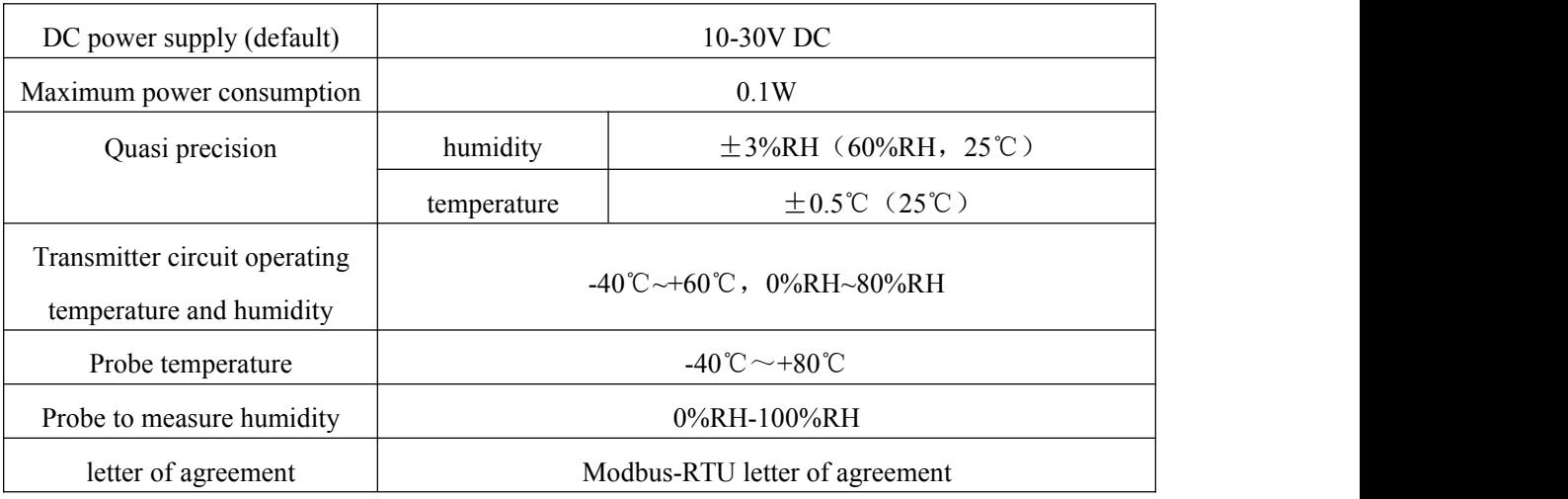

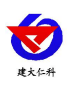

<span id="page-4-0"></span>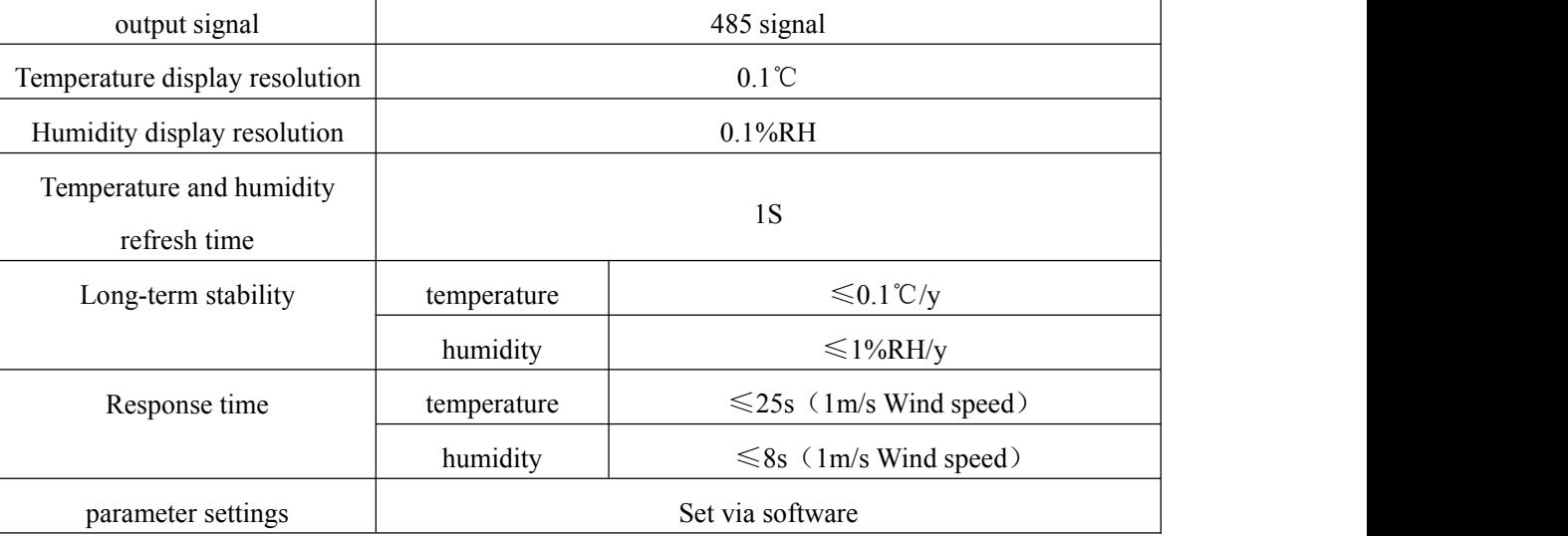

# **1.4System frame diagram**

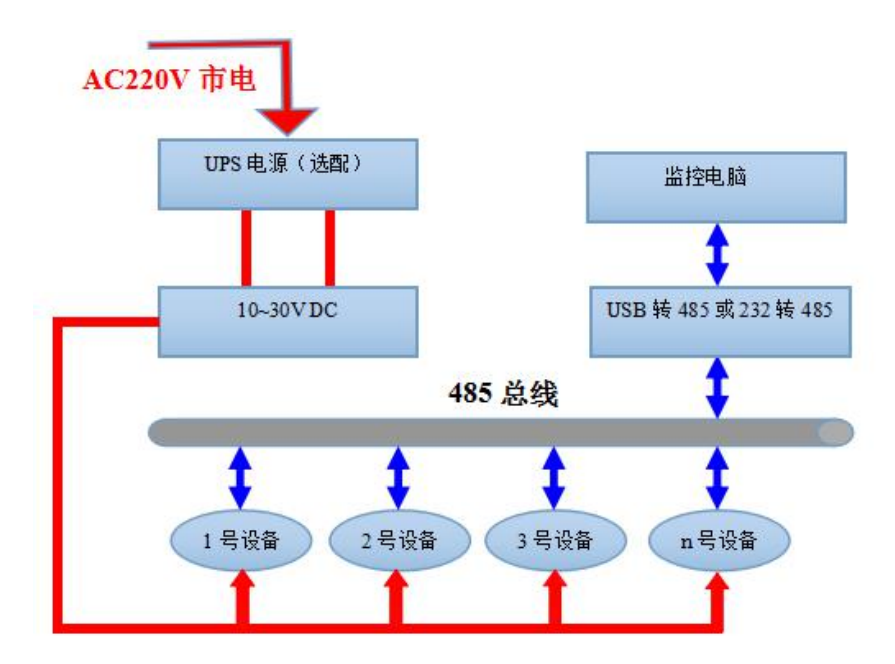

<span id="page-4-1"></span>System scheme block diagram

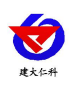

# **2. Product selection**

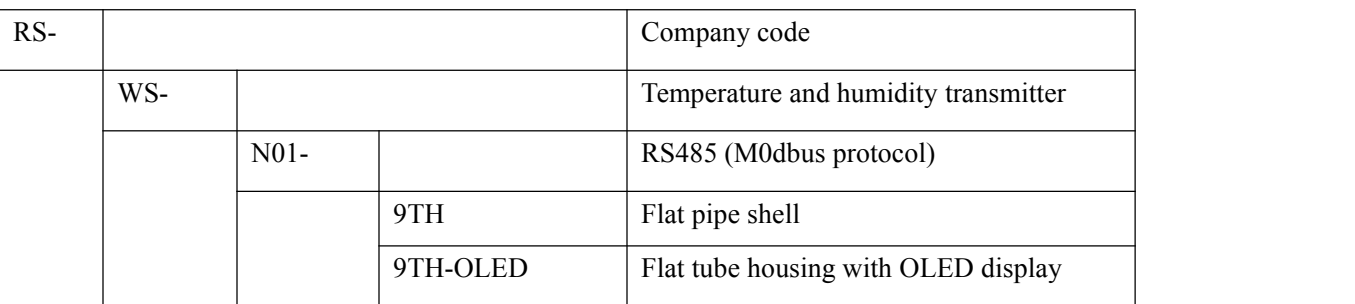

# <span id="page-5-0"></span>**2. Equipment description**

### **3.1Device display**

The device screen displays the temperature and humidity every 5S. The lowest display is -40.0℃, and the highest display is 120.0℃. The upper left corner displays the currently displayed humidity or temperature, and the upper right corner displays the unit.

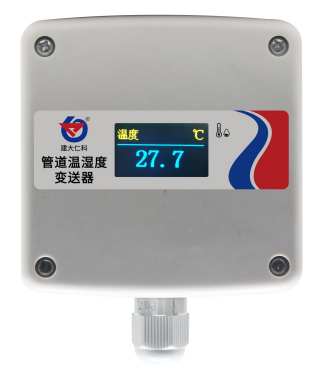

# <span id="page-5-1"></span>**3.device installation**

## <span id="page-5-2"></span>**3.2 Inspection before equipment installation**

Equipment List:

- <span id="page-5-3"></span>1. 1 transmitter equipment
- 2. Certificate of conformity, warranty card, calibration report, etc.
- 3. Self-tapping screws and 3 expansion plugs each
- 4. USB to 485 (optional)
- 5.485 terminal resistance (gift for multiple devices)

#### **3.3installation steps**

First, make a 16mm diameter hole in the ventilation pipe, insert the air pipe into the hole, and control the height of the equipment by adjusting the position of the flange. Install the three screws on the flange, fix the equipment, and complete the installation.

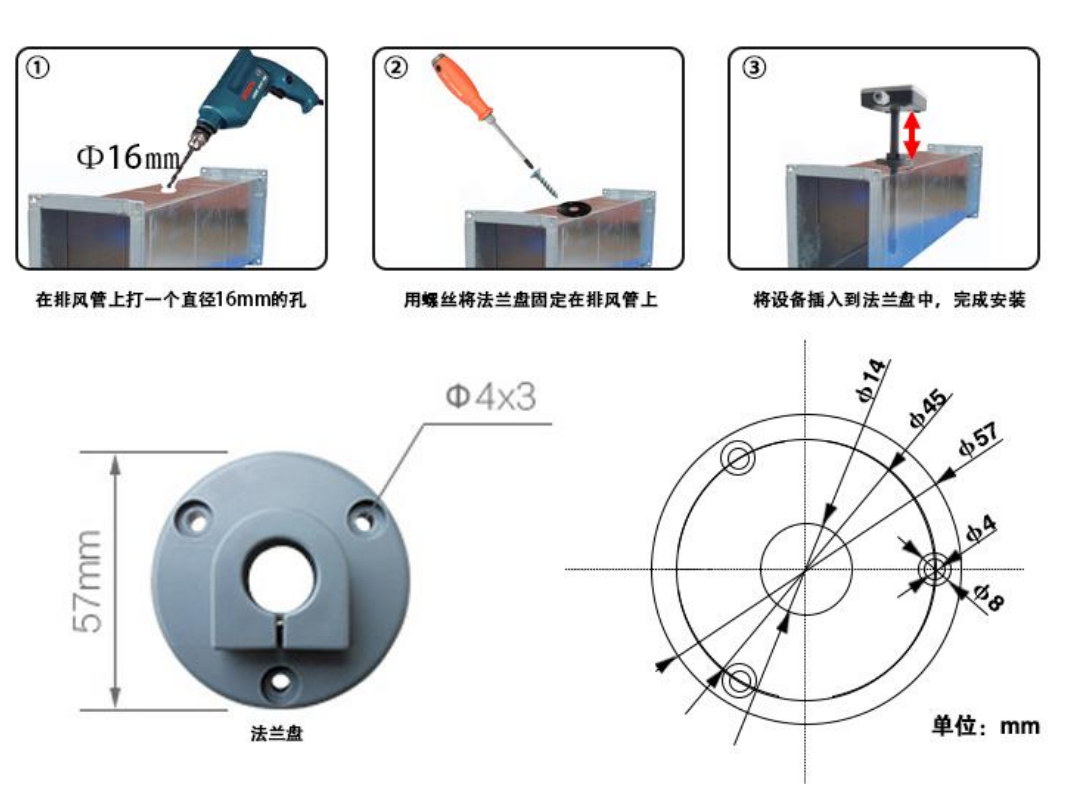

## <span id="page-6-0"></span>**3.4Interface Description**

#### <span id="page-6-1"></span>**3.4.1 Power and 485 signal**

<span id="page-6-2"></span>Wide-voltage power input can be 10~30V. When wiring the 485 signal line, pay attention to the two wires A and B not reversed, and the addresses of multiple devices on the bus must not conflict.

#### <span id="page-6-3"></span>**3.4.2 wiring**

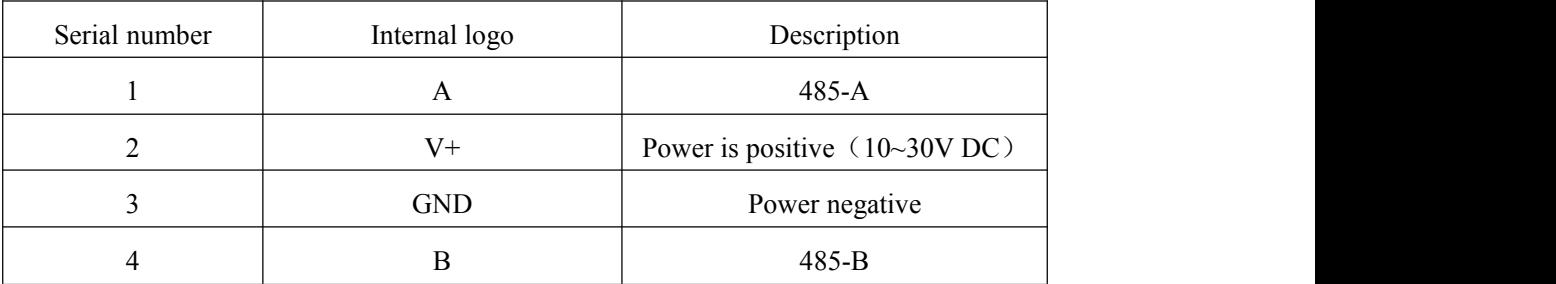

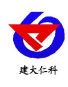

## **3.5 485 Field wiring instructions**

<span id="page-7-0"></span>When multiple 485 devices are connected to the same bus, there are certain requirements for field wiring. For details,

please refer to the "485 Device Field Wiring Manual" in the data package.

# **4. Configuration software installation and use**

#### <span id="page-7-1"></span>**4.1 Software selection**

Open the data package, select "Debugging software" --- "485 parameter configuration software",

find 3485参数配置工具 exe Just open it.

#### <span id="page-7-2"></span>**4.2 parameter settings**

① Select the correct COM port (check the COM port in "My Computer—Properties—Device Manager— Port"). The following figure lists the driver names of several different 485 converters.

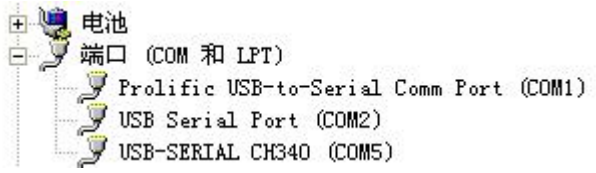

② Connect only one device alone and power it on, click the test baud rate ofthe software, the software will test the baud rate and address of the current device, the default baud rate is 4800bit/s, and the default address is 0x01

③. Modify the address and baud rate according to the needs of use, and at the same time query the current function status of the device.

④. If the test is unsuccessful, please recheck the equipment wiring and 485 driver installation.

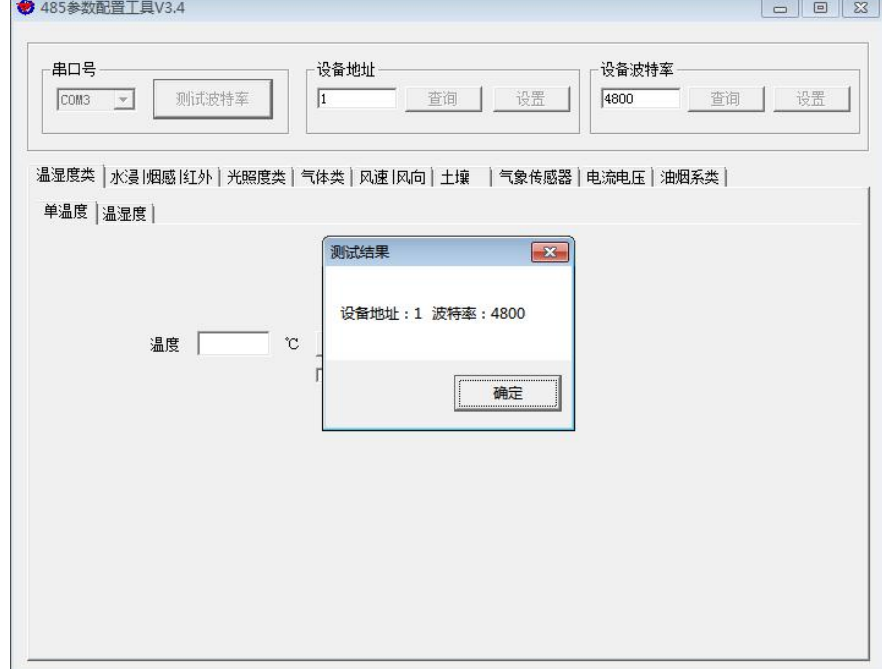

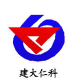

# <span id="page-8-0"></span>**5. letter of agreement**

#### <span id="page-8-1"></span>**5.1 Basic communication parameters**

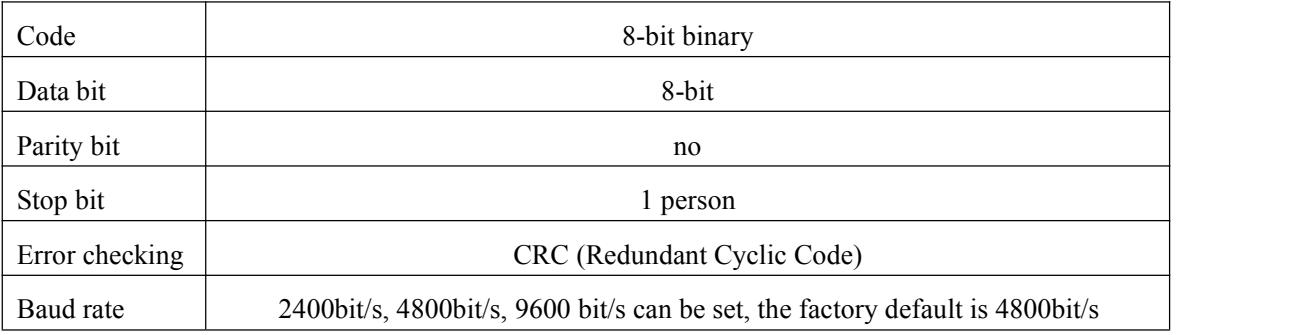

#### <span id="page-8-2"></span>**5.2 Data frame format definition**

Using Modbus-RTU communication protocol, the format is as follows:

Initial structure  $\geq$  4 bytes time

Address  $code = 1 byte$ 

Function  $code = 1 byte$ 

Data area  $= N$  bytes

Error check = 16-bit CRC code

Time to end structure  $\geq$  4 bytes

Address code: the address of the transmitter, which is unique in the communication network (factory default  $0x01$ ).

Function code: The command function instruction issued by the host, this transmitter only uses function code 0x03 (read register dat

Data area: The data area is the specific communication data, pay attention to the high byte of 16bits data first!

CRC code: two-byte check code.

Host query frame structure:

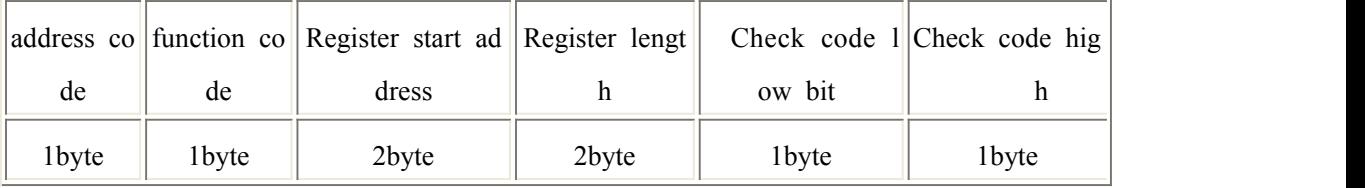

Slave machine response frame structure::

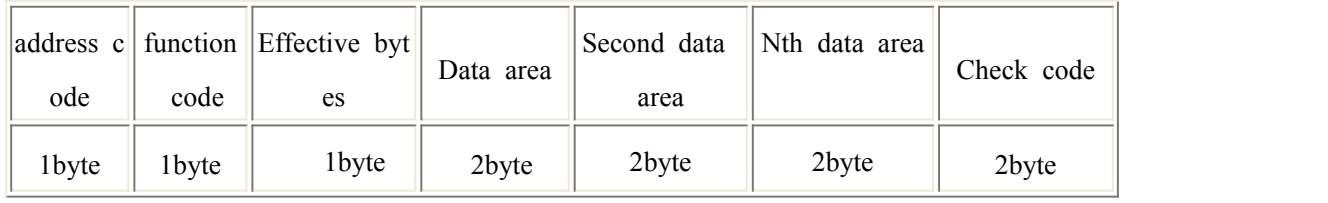

## <span id="page-8-3"></span>**5.3 Register address**

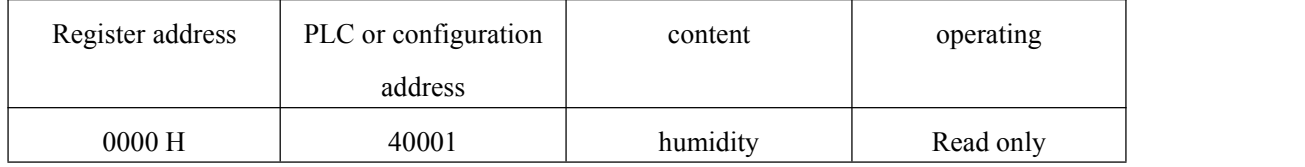

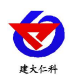

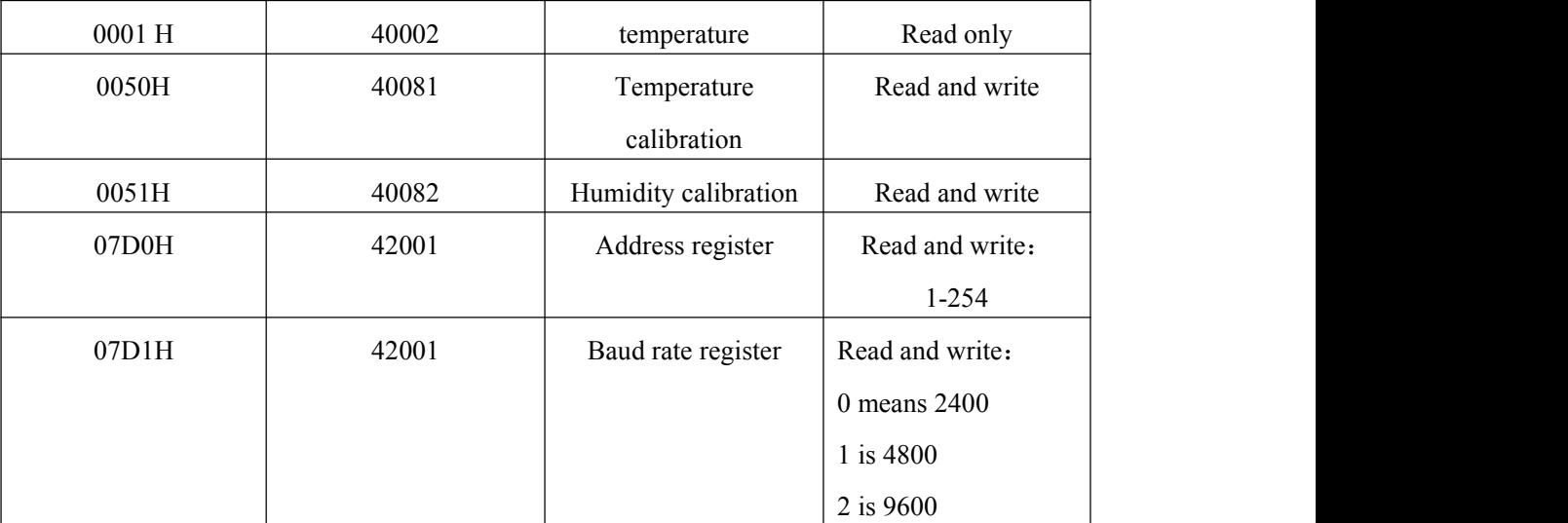

#### <span id="page-9-0"></span>**5.4 Communication protocol example and explanation**

#### **Example: Read the temperature and humidity value of the device address 0x01**

Inquiry frame (hexadecimal):

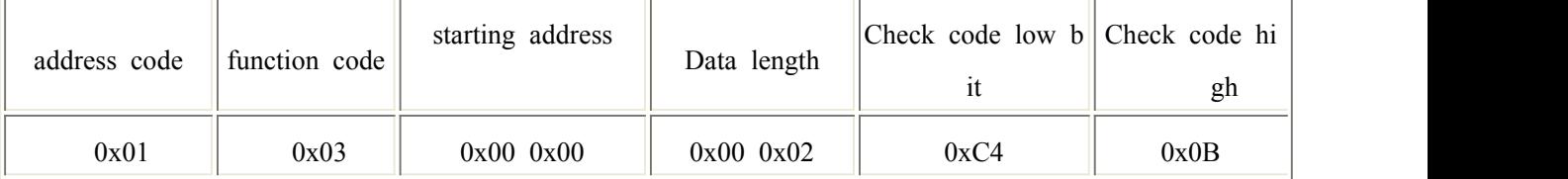

Response frame (hexadecimal): (for example, the temperature is -10.1℃ and the humidity is 65.8%RH)

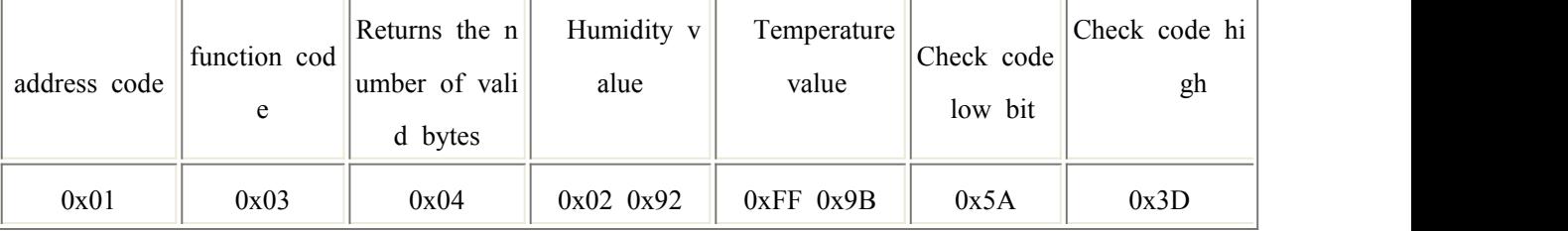

<span id="page-9-1"></span>Temperature calculation:

When the temperature is lower than 0 ℃, the temperature data is uploaded in the form of complement code.

Temperature: FF9B H (hexadecimal) =  $-101$  => temperature =  $-10.1$ °C

Humidity calculation:

Humidity: 292 H (hexadecimal) =  $658 \Rightarrow$  Humidity =  $65.8\%$ RH

#### **5.5 Device address setting method**

The device address supports two methods: software configuration and DIP switch setting. Only one method can be select address.

When the four DIP switches are all set to the "OFF" position, the configuration software can be used to set the address, and the be set through the "configuration software".

When one of the four DIP switches is in the "ON" position, the device address can only be the address represented by the D this time, the address set by the software is invalid.

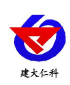

The address range set by the DIP switch is 1-15.

| Modbus address            |      |      |
|---------------------------|------|------|
| Address set by software 0 |      |      |
|                           |      |      |
|                           |      |      |
|                           | <br> | <br> |
|                           |      |      |

The address mode set by the DIP switch is as follows: 1 means ON, 0 means OFF.

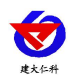

# <span id="page-11-0"></span>**6. Common problems and solutions**

#### **The device cannot connect to the PLC or computer**

possible reason:

- 1) The computer has multiple COM ports, and the selected port is incorrect.
- 2) The device address is wrong, or there are devices with duplicate addresses (the factory default is all 1).3) The baud rate, check method, data bit and stop bit are wrong.
- 
- 4) The host polling interval and waiting response time are too short, and both need to be set above 200ms.
- 5) The 485 bus is disconnected, or the A and B wires are connected reversely.
- 6) If the number of equipment is too large or the wiring is too long, power should be supplied nearby, and a 485 booster
- should be added and a 120 $\Omega$  terminal resistance should be added at the same time.
- 7) The USB to 485 driver is not installed or damaged.
- 8) The equipment is damaged.

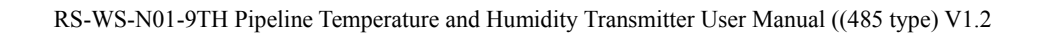

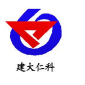

# <span id="page-12-0"></span>**7. contact details**

Shandong Renke Control Technology Co., Ltd. Address: 2nd Floor, East Block, Building 8, Shuntai Plaza, High-tech Zone, Jinan City, Shandong Province Zip code: 250101 Phone: 400-085-5807 Fax: (86)0531-67805165 Website: www.renkeer.com Cloud platform address: [www.0531yun.cn](http://www.0531yun.cn)

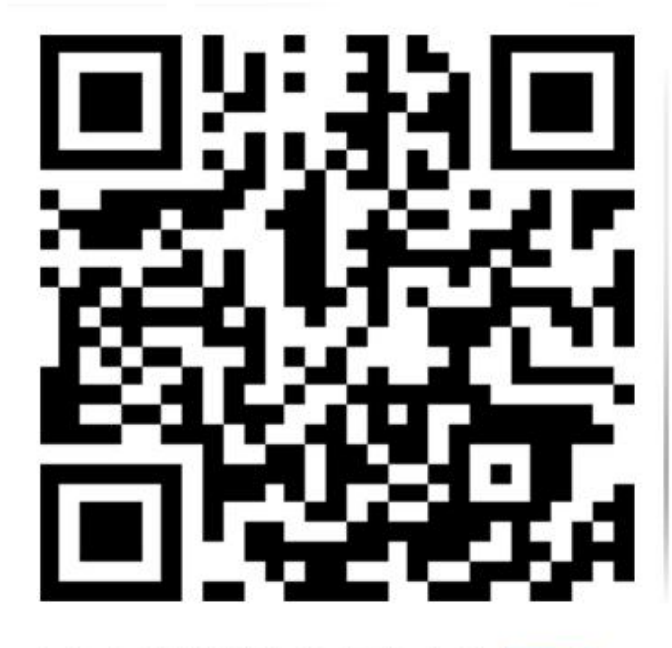

山东仁科测控技术有限公司【官网】

# <span id="page-12-1"></span>**8. Document history**

- V1.0 document creation.
- V1.1 updated the appearance picture.
- V1.2 adds the description of address setting method.

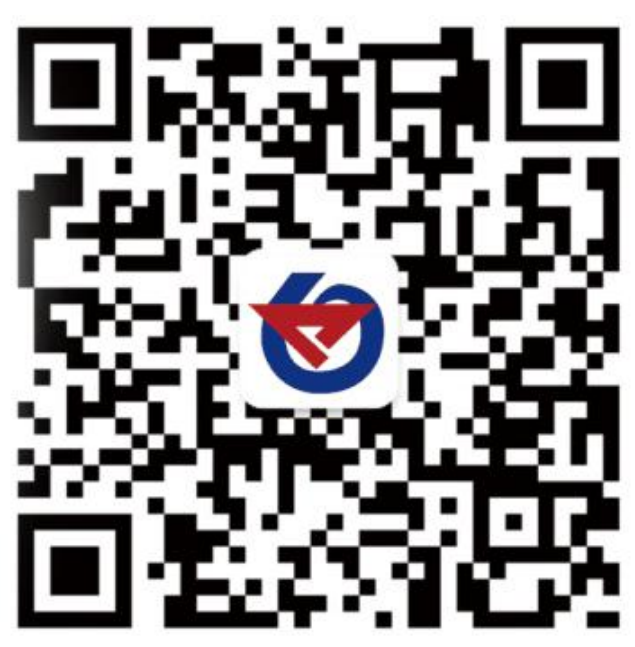

欢迎关注微信公众平台,智享便捷服务

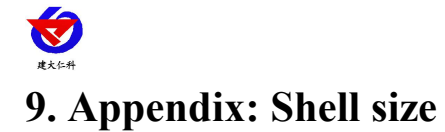

# <span id="page-13-0"></span>**Flat pipe shell**:

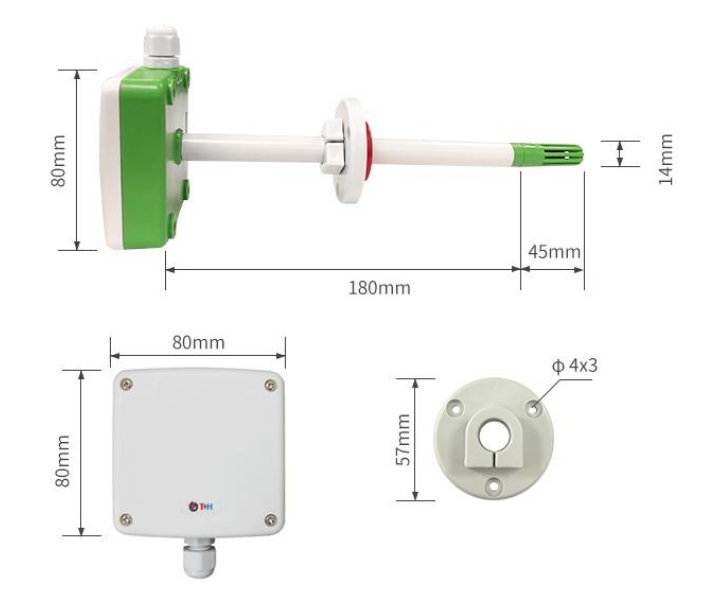